# Configuratie van PCP's voor het aanbieden van gebruikers met services aan CUCM en Unity Connection met LDAP

## Inhoud

**Inleiding** Voorwaarden Vereisten Gebruikte componenten **Configuratie** CUCM LDAP-configuratie CUC LDAP-configuratie: Instellen PCP-apparaat: Verifiëren Gerelateerde informatie

## Inleiding

Dit document beschrijft de configuratie van Prime Collaboration Provisioning (PCP) om gebruikers van services te voorzien van Cisco Unified CM en Cisco Unity Connection (CUC) als lichtgewicht Directory Access Protocol (LDAP) geïntegreerde gebruikers.

Het is ook voor groenveldimplementaties, waar Cisco Unified Communications Manager (CUCM) en Cisco Unity Connection geen LDAP-gesynchroniseerde gebruikers hebben.

## Voorwaarden

#### Vereisten

Cisco raadt kennis van de volgende onderwerpen aan:

- Cisco Unified CM en Cisco Unity Connection-integratie
- Meer begrip voor Prime Collaboration Provisioning Management

#### Gebruikte componenten

 De informatie in dit document is gebaseerd op PCP 11.x, om gebruikers te voorzien van LDAPsynchrone gebruikers

 De informatie in dit document is gebaseerd op de apparaten in een specifieke laboratoriumomgeving. Alle apparaten die in dit document worden beschreven, hadden een opgeschoonde (standaard)configuratie. Als uw netwerk levend is, zorg er dan voor dat u de mogelijke impact van om het even welke opdracht of configuratie verandering begrijpt.

## **Configuratie**

#### CUCM LDAP-configuratie

- Voeg LDAP-systeem, map en verificatie toe onder CUCM-systeem > LDAP.
- Schakel LDAP-synchronisatieschema uit omdat we gebruikers niet hoeven te importeren naar CUCM vanuit LDAP.

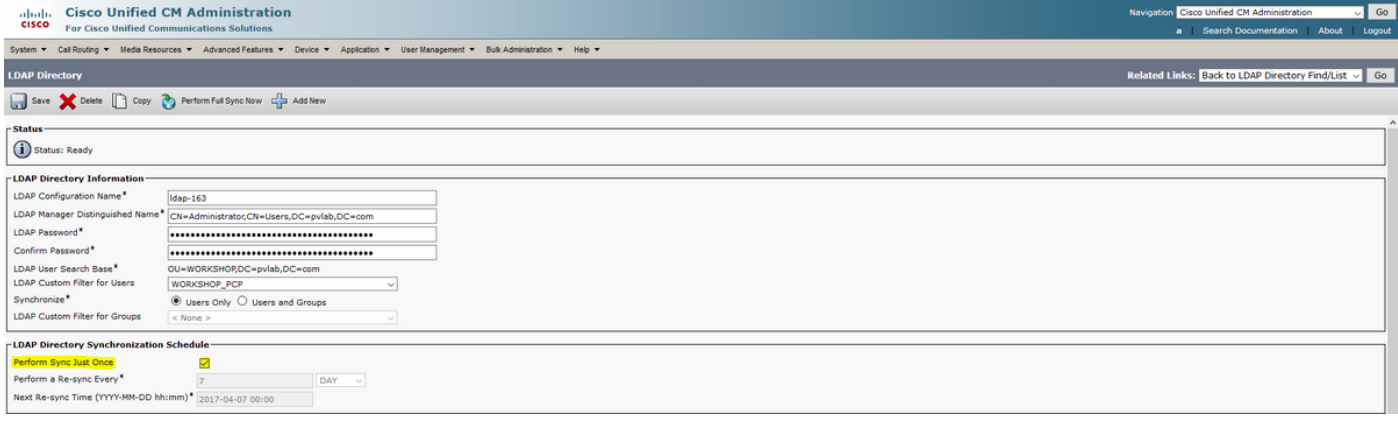

#### CUC LDAP-configuratie:

- Om LDAP Setup toe te voegen, Map, Verificatie onder Unity Connection, navigeer naar systeeminstellingen > LDAP.
- Configureer LDAP sync-schema voor Unity Connection en voer nu de volledige sync uit.

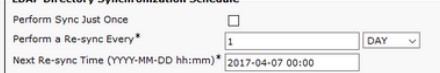

Opmerking: Importeer gebruikers niet van LDAP naar eenheid (gebruikers > Importerende gebruikers)

#### Instellen PCP-apparaat:

• Zo voegt u Unified Communications Manager toe onder Instellingen PCP-apparaat. Selecteer LDAP-integratie als GEEN, zoals in de afbeelding:

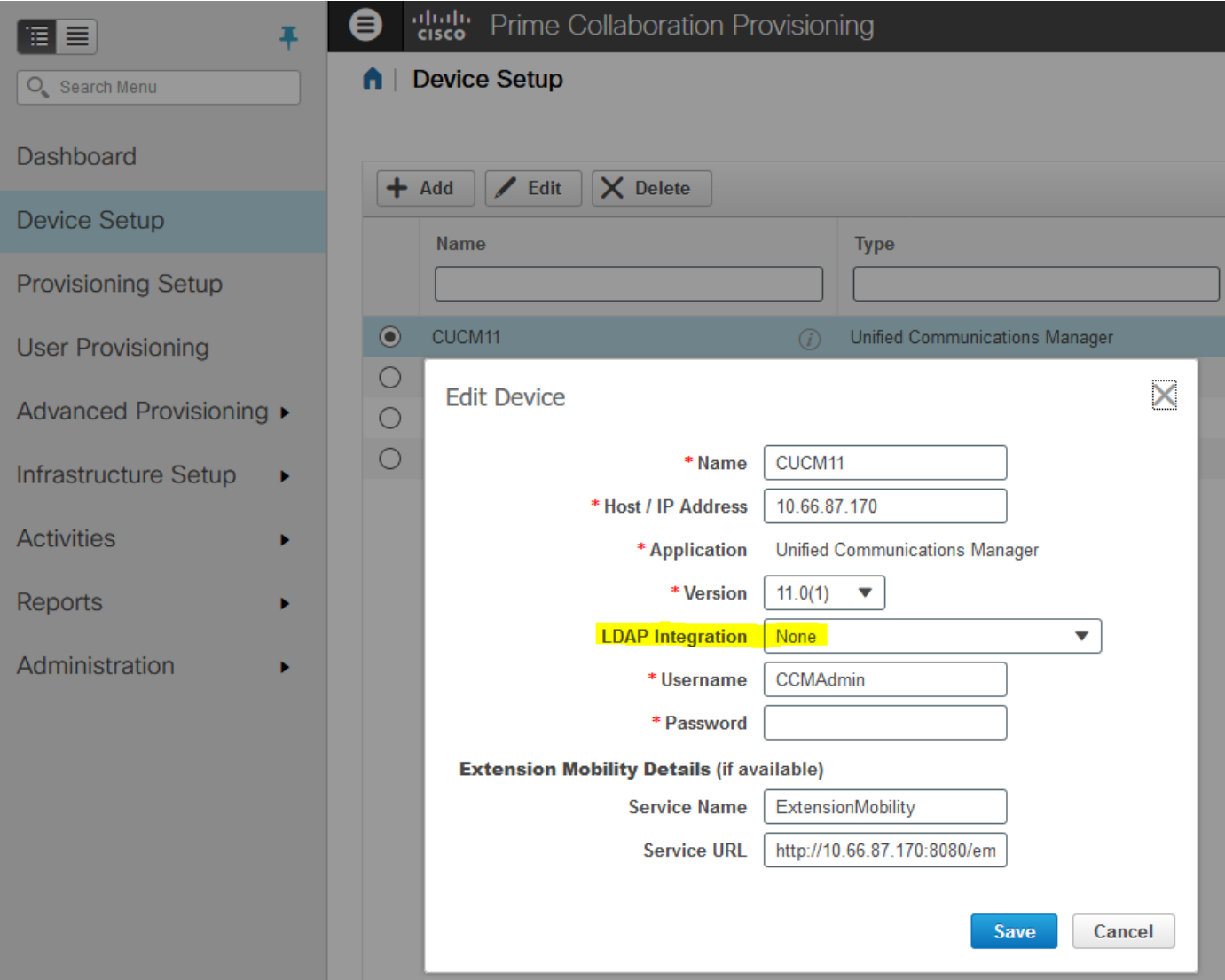

 $\bullet$  Zoals in de afbeelding wordt aangegeven, voegt u Unity Connection-apparaat toe met de vereiste gegevens en kiest u LDAP Integration-JES.

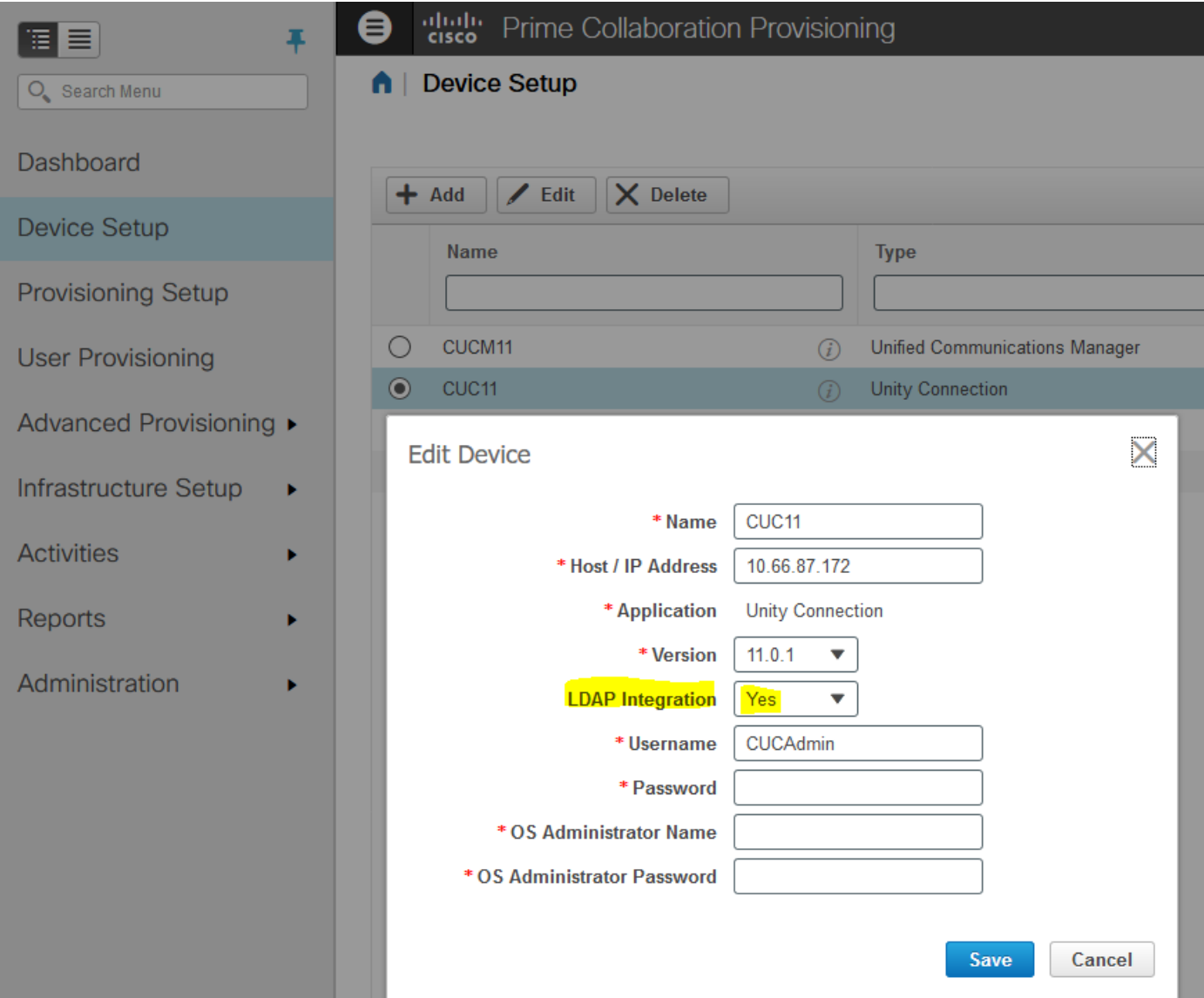

- Directory Server (LDAP) en IM and Presence op PC device Setup-pagina toevoegen.
- Infrastructuursynchronisering en gebruikerssynchrone uitvoeren voor CUCM, CUC.
- Infrastructuursynchronisering voor IM & Presence server uitvoeren.
- Voltooi uw resterende Provisioning Setup domeinen, servicegebieden, rollen en servicetempels zoals vereist.
- Domain Synchronization uitvoeren na elke verandering die voor configuratie is aangebracht.

#### Verifiëren

- Nadat de configuratie is voltooid, dient u klaar te zijn voor het leveren van gebruikers. Importeer gebruikers van LDAP voor automatische provisioning en volledige voorziening.
- Nadat de voorziening met gebruikers met succes is voltooid, kunt u gebruikers op CUCM en CUC zien als LDAP gesynchroniseerde gebruikers.

Add New | Select All | Clear All | Delete Selected

### Gerelateerde informatie

- [https://www.cisco.com/c/en/us/td/docs/net\\_mgmt/prime/collaboration/11-](/content/en/us/td/docs/net_mgmt/prime/collaboration/11-6/provisioning/guide/cpco_b_cisco-prime-collaboration-provisioning-guide-11-6/Cisco_Prime_Collaboration_Provisioning_Guide_11_6_chapter_011.html) [6/provisioning/guide/cpco\\_b\\_cisco-prime-collaboration-provisioning-guide-11-](/content/en/us/td/docs/net_mgmt/prime/collaboration/11-6/provisioning/guide/cpco_b_cisco-prime-collaboration-provisioning-guide-11-6/Cisco_Prime_Collaboration_Provisioning_Guide_11_6_chapter_011.html) [6/Cisco\\_Prime\\_Collaboration\\_Provisioning\\_Guide\\_11\\_6\\_chapter\\_011.html](/content/en/us/td/docs/net_mgmt/prime/collaboration/11-6/provisioning/guide/cpco_b_cisco-prime-collaboration-provisioning-guide-11-6/Cisco_Prime_Collaboration_Provisioning_Guide_11_6_chapter_011.html)
- [Technische ondersteuning en documentatie Cisco Systems](//www.cisco.com/c/nl_nl/support/index.html)